Istituto Tecnico Industriale Statale "Conte Michele Maria Milano" Polistena Classe: 3D - a. s. 2018/2019

### Guida base al linguaggio

H T M L

### **Cos'è l'HTML**

HTML è l'acronimo di **Hypertext Markup Language** ("Linguaggio di contrassegno per gli Ipertesti") e non è un linguaggio di programmazione ( C, C++, Pascal, Cobol, Java …)

Si tratta invece di un **linguaggio di contrassegno** (o 'di marcatura'), che permette di indicare come disporre gli elementi all'interno di una pagina: le indicazioni vengono date attraverso degli appositi marcatori, detti "**tag**".

Ciò significa che l'HTML **non ha meccanismi che consentono di prendere delle decisioni** ("in questa situazione fai questo, in quest'altra fai quest'altro"), e non è in grado di compiere delle iterazioni ("ripeti questa cosa, finché non succede questo"), né ha altri costrutti propri della programmazione.

### **Lo standard HTML**

L'organizzazione che si occupa di standardizzare la **sintassi del linguaggio HTML** (il W3C: [World Wide Web Consortium\)](http://www.w3.org/) ha rilasciato diverse versioni di questo linguaggio (HTML 2.0, HTML 3.2, HTML 4.0); e – da un certo punto in poi – l'HTML si è evoluto in XHTML (si tratta dell'HTML riformulato come linguaggio XML – ne sono già state rilasciate due versioni). La versione dell'HTML che esamineremo in questo corso è l'ultima rilasciata: si tratta dell'HTML 4.01 del 24 dicembre 1999. Anche se abbiamo detto che l'HTML si è evoluto in XHTML ci sono delle ottime ragioni per incominciare a studiare l'HTML e non l'XHTML:

# **Gli editor HTML**

### Editor **AD OGGETTI** (o WYSIWYG)

"WYSIWYG" è l'acronimo di "What You See Is What You Get", che tradotto in italiano significa "Quello che vedi è ciò che ottieni". Utilizzando questo tipo di programmi non ci si trova a lavorare direttamente sul codice HTML ma sugli oggetti (testo e immagini) che costituiscono la pagina web. La disposizione degli oggetti sulla pagina avviene semplicemente spostandoli e trascinandoli col mouse. Il tempo di apprendimento per questi programmi è molto breve. Ovviamente anche le nozioni HTML necessarie per utilizzare questo tipo di programmi vengono ridotte al minimo indispensabile.

# **Gli editor HTML**

### Editor **TESTUALI**

Sono programmi che consentono la scrittura (e la modifica) diretta del codice HTML. Solitamente questi programmi sono utilizzati da persone già esperte o da chi vuol imparare il linguaggio HTML partendo da zero e ha molto tempo da dedicare a questo obiettivo. Utilizzando questo tipo di programmi, almeno all'inizio, si impiega più tempo a realizzare una pagina web rispetto agli editor WYSIWYG. Ma con l'andare del tempo la scrittura e correzione diretta del codice velocizzerà parecchio il lavoro.

•

### **Struttura di un tag**

All'interno di ogni pagina è presente una serie di marcatori (i **TAG**), a cui viene affidata la visualizzazione e che hanno differenti nomi a seconda della loro funzione.

I tag vanno inseriti tra parentesi angolari (**<TAG>**), la chiusura del tag viene indicata con una "/" (è il simbolo comunemente detto "slash". Quindi: **</TAG>**). Il contenuto va inserito tra l'apertura e la chiusura del tag medesimo, secondo questa forma:

#### **<TAG attributi>contenuto</TAG>**

Ecco un esempio, con una sintassi che serve a disporre un testo giustificato a destra:

**<P align="right">testo</P>**

dall'esempio è evidente che la struttura di un attributo è: **attributo="valore"**. Quindi in definita la struttura di un tag sarà:

```
<TAG attributo_1="valore1"
```

```
attributo_2="valore2">contenuto</TAG>
```
# **leggibilità**

E' una buona norma utilizzare dei **caratteri di tabulazione** (il tasto tab a sinistra della lettera Q) per far rientrare il testo ogni volta che ci troviamo in presenza di un annidamento e man mano che entriamo più in profondità nel documento.

Un'altra strategia importante, per rendere il nostro codice più leggibile è quella di inserire dei **"commenti"** nei punti più significativi: si tratta di indicazioni significative per il webmaster, ma invisibili al browser. Inserendo i commenti in punti specifici del documento ci permette di mantenere l'orientamento anche in file molto complessi e lunghi. La sintassi è la seguente:

**<!-- questo è un commento -->**

### **Tag di base**

- La struttura base di una pagina HTML è composta da un codice simile al seguente:
	- <HTML> <HEAD> < TITLE> Titolo della pagina </TITLE> </HEAD> <BODY BGCOLOR="#FFFFFF" TEXT="#000000"> Testo </BODY> </HTML>
- Le parole comprese tra i segni " < " e " > " sono chiamati **TAG**  o marcatori in quanto marcano (definiscono) delle proprietà agli oggetti che vengono inseriti al loro interno.

## TAG: caratteristiche

- I tag vengono (a parte alcuni casi) sempre chiusi anteponendo al nome del tag il segno  $"$  / $"$ .
- I tag non sono case sensitive quindi possono essere scritti indifferentemente in minuscolo o maiuscolo.

#### **<HTML>**

- Viene sempre inserito all'inizio e alla fine del documento per consentire al browser di capire che tutto ciò che è contenuto all'interno di questo tag è codice HTML **<HEAD>**
- Al suo interno viene inserita l'intestazione del documento ovvero le informazioni necessarie ai browser ed ai motori di ricerca.
- Al suo interno vengono solitamente inseriti:
- il titolo (**<TITLE>** … **</TITLE>**)
- i meta tag (**<META … … … … >**)
- i javascript
- A parte il titolo le informazioni presenti all'interno del tag HEAD non vengono visualizzate dal browser.

### TAG: caratteristiche

### **<BODY>**

La funzione del tag BODY è quella di mostrare gli oggetti (testo, immagini, suoni, applet, ecc) della pagina.

Il tag BODY è utilizzato sia per fornire al browser indicazioni sulla posizione degli oggetti nel documento sia per impostare vari attributi di visualizzazione per il documento come, ad esempio, il colore di sfondo o il colore del testo.

La sintassi del tag può assumere la forma:

<BODY BGCOLOR="valore" TEXT="valore" LINK="valore"> che indica rispettivamente il colore di sfondo della pagina, il colore dei caratteri, il colore dei link.

Nel caso in cui questi campi fossero omessi il browser visualizzerà tutti i particolari con caratteri e colori standard.

### **Il titolo nella pagina**

Mentre si compila una pagina c'è la possibilità di decidere quale sarà il titolo che il browser visualizzerà nella finestra. Il tag da usare per l'inserimento del titolo è <TITLE> che dovrà essere inserito all'interno del tag <HEAD>. La sintassi corretta da utilizzare è:

<TITLE>titolo della pagina</TITLE>

Ecco un esempio: <TITLE>Home Page 2 E-F </TITLE>

### **Il sito sui motori di ricerca**

Per quanto riguarda i motori di ricerca esistono tre logiche di funzionamento: La prima si basa su un'iscrizione che come risultato alla ricerca richiama i dati immessi durante l'iscrizione al motore di ricerca.

La seconda si basa sulla lettura del contenuto della prima pagina del sito e la comparazione con i parametri di ricerca inseriti.

La terza si basa sulla lettura delle **keywords** inserite nell'intestazione della pagina e la comparazione con i parametri di ricerca inseriti.

E' quindi buona regola iscriversi a quanti più motori di ricerca possibile, inserire nella prima pagina una descrizione dei contenuti del sito quanto più dettagliata possibile e inserire le keywords che altro non sono che semplici parole chiave. Le keywords vanno inserite nella testa dello script con la seguente sintassi:

<HTML> <HEAD> <TITLE></TITLE> <META name="KEYWORDS" content="scrivete qui le keywords">

Possiamo inserire più keywords separandole l'una dall'altra da una virgola ed uno spazio: <META name="KEYWORDS" content="itis, Polistena, scuola, informatica"> Per evitare un risultato opposto a quello sperato è consigliabile inserire solo parole strettamente attinenti al contenuto del sito che si stà creando. E' bene ricordare che il tag **META** non necessita di una chiusura.

# **Carattere: dimension<sup>e</sup> e colore**

La scelta del carattere col quale scrivere il testo che compone il sito non sempre è un semplice affare.

Il colore dei caratteri non dev'essere troppo acceso e deve avere il maggior contrasto possibile rispetto al colore di sfondo in maniera tale da non disturbare durante la lettura.

Per un sito commerciale o dedicato ad un'azienda è consigliabile usare sempre il nero con lo sfondo delle pagine in bianco.

La dimensione del carattere è strettamente legata al gusto della persona che crea il sito comunque sarà sufficiente usare misure nè troppo grandi nè troppo piccole. Per impostare le caratteristiche del carattere si usa il tag **<FONT>** con la seguente sintassi:

<FONT FACE="nome del carattere" SIZE="valore da 1 a 7" COLOR="codice del colore"> Testo </FONT>

Per quanto riguarda il carattere è possibile inserirne più di uno separando i loro nomi da una virgola. Esempio: ... FACE="Arial, Verdana, Optima"... Nel caso in cui nessuno di questi parametri sia impostato oppure nessuno dei caratteri è presente nel computer del visitatore, verranno visualizzati i caratteri standard.

## **Formattare il testo**

**<B>, <I>, <U>** sono tre dei più usati tag di formattazione fisica dell'HTML. Tutti vanno aperti e successivamente richiusi:

**<B> Testo grassetto </B>** Il testo compreso tra questi tag è trasformato in grassetto (la B sta per BOLD).

**<I> Testo corsivo </I>** Il testo compreso tra questi tag è formattato in corsivo (la I sta per ITALIC)

**<U> Testo sottolineato </U>** Il testo compreso tra questi tag è sottolineato pur non essendo un link (la U sta per UNDERLINE).

Si possono applicare più attributi però bisogna nidificare ogni gruppo di tag all'interno di quello seguente, così:

 $\langle$ B> $\langle$ I> $\langle$ U> $\langle$ U> $\langle$ II> $\langle$ B>

Non è importante quale gruppo di tag si trovi nel livello più esterno, l'essenziale è che la nidificazione sia simmetrica

## **Sfondo: colori e immagini**

Durante la costruzione di un sito è possibile scegliere il colore di sfondo delle pagine oppure è possibile scegliere se inserire un'immagine. Il colore di sfondo viene definito nella riga del tag <**BODY>**, prima dell'inizio della compilazione del contenuto vero e proprio. La sintassi corretta da usare è:

<BODY BGCOLOR="codice del colore"> **esempio:** <BODY BGCOLOR="**FF0000**">

Prima di inserire un'immagine come sfondo bisogna prendere qualche piccola precauzione.

Prima di tutto l'immagine dovrà essere sfumata perché altrimenti renderà difficile la lettura del testo.

Seconda cosa, se l'immagine ha dimensioni minori dello schermo verrà ripetuta più volte fino a ricoprire l'intera dimensione della pagina visualizzata.

Per questo motivo è sconsigliabile scegliere questa opzione, a meno che l'immagine non si inserisca come sfondo in una tabella.

Per inserire un'immagine come sfondo si deve usare la seguente sintassi: <BODY BACKGROUND="percorso della cartella nella quale è salvata e nome dell'immagine">

**Esempio: <BODY BACKGROUND="/documenti/web/sfondo.gif">** 

Prof. Rocco Ciurleo 15

### **Paragrafi e giustificazione**

#### **Creare paragrafi con <P>**

Il tag <P> definisce un nuovo paragrafo del testo indicando al browser che lo stesso deve rimanere su una nuova riga ed essere posizionato a destra, a sinistra o al centro. Se non specificato oltre, il tag <P> allinea il testo di default sulla sinistra. Per indicare altri tipi di posizionamento esistono attributi specifici:

#### **<P ALIGN=left>** testo</p> Definisce un paragrafo e allinea sulla sinistra (left). **<P ALIGN=right>** testo</p> Definisce un paragrafo e allinea sulla destra (right). **<P ALIGN=center>** testo</p> Definisce un paragrafo ed allinea al centro (center). **<P ALIGN=justify>** testo</p> Definisce un paragrafo giustificato **Andare a capo con <BR>** <BR> è un tag di interruzione di riga. Ha un funzionamento simile al paragrafo

visto in precedenza, ma se ne discosta perchè non inizia un nuovo paragrafo. In altri termini la sua funzione è simile alla pressione del tasto "invio" della tastiera.

Va usato singolarmente senza tag di chiusura.

### **Elenchi Numerati**

Gli elenchi ordinati (numerati) sono costituiti da un singolo tag di apertura e chiusura **<OL></OL>** e tanti tag di apertura per quante sono le voci di menu **<LI>**. Questa è la corretta sintassi per creare elenchi ordinati: **<OL>**

**<LI> Prima voce di menu <LI> Seconda voce di menu <LI> Terza voce di menu </OL>**

Indicizzazione alfabetica maiuscola: **<OL TYPE=A> ……** Indicizzazione alfabetica minuscola: **<OL TYPE=a> ……….** Indicizzazione con numeri romani maiuscoli: **<OL TYPE=I> ,,,,,,,** Indicizzazione con numeri romani minuscoli: **<OL TYPE=i> …….**

### **Elenchi Puntati**

Gli elenchi non ordinati (o puntati) si compongono di un tag unico di apertura e chiusura **<UL></UL>** e tanti tag di elenco per quante sono le voci da indicizzare **<LI>**. La corretta sintassi per definire un elenco puntato è la seguente:

#### **<UL> <LI> Prima voce di menu <LI> Seconda voce di menu <LI> Terza voce di menu**

**</UL>**

**……..**

I pallini pieni sono ottenibili con disc: **<UL TYPE=disc>**

**……..** L'attributo circle imposta pallini vuoti all'interno: **<UL TYPE=circle>**

L'attributo square imposta elenchi definiti da quadratini pieni: **<UL TYPE=square> ……**

## **Immagini**

La sintassi corretta per inserire un'immagine in una pagina html è:

<IMG SRC="percorso e nome dell'immagine con estensione" WIDTH="larghezza dell'immagine" HEIGHT="altezza dell'immagine">

Supponiamo che l'immagine che dobbiamo inserire sia stata salvata col nome di " 5a.gif ", dimensioni pari a 25x50 pixel e sia residente nella cartella " immagini ". In questo caso la sintassi diverrà: <IMG SRC="immagini/4a.gif" WIDTH="25" HEIGHT="50">

I due formati grafici più usati sul web sono i formati **GIF** e **JPG**. Formato GIF

Il formato GIF gestisce un massimo di 256 colori compreso il trasparente.

Le immagini non vengono compresse, per ridurre il peso si usa la riduzione del numero di colori usati. Le immagini in formato GIF vengono usate prevalentemente per pulsanti, titoli, animazioni.

#### Formato JPG

Il formato JPG gestisce un numero illimitato di colori ad eccezione del trasparente.

La riduzione del peso dell'immagine viene ottenuta con una compressione della stessa, a discapito della qualita di visualizzazione.

Le immagini in formato JPG vengono usate prevalentemente per immagini complesse e molte tonalità di colore (come, ad esempio, scansioni).

### **Collegamenti ipertestuali (link)**

- I collegamenti tra le pagine o tra i siti assumono il nome di link. La creazione di un link non comporta niente di particolarmente difficile ma solo tanta attenzione.
- L'inserimento di una lettera sbagliata o inserire una lettera maiuscola anziché minuscola potrebbe generare un link ad una pagina inesistente e di conseguenza la visualizzazione della pagina d'errore.
- I link sono identificati dal tag <A HREF="indirizzo della pagina"> parola o frase da linkare </A>.
- Mettiamo il caso che siamo interessati a creare un collegamento alla pagina chiamata pagina\_2.html.
- Nel caso in cui ci sia una frase tipo:
- "pag successiva"
- il link assumerebbe la sintassi:
- <A HREF="pagina\_2.html">pag successiva</A>

### **Collegamenti ipertestuali (link)**

Nel caso in cui si debba effettuare il link ad un sito esterno basterà inserire il suo indirizzo per esteso all'interno del comando "a href" e niente altro, seguendo la sintassi successiva:

#### **<A HREF="http://www.nomesito.it">frase o parola</A>**

Durante la compilazione del codice è anche possibile decidere se la pagina richiamata dal link verrà visualizzata all'interno della stessa pagina oppure se verrà richiamata un'altra finestra del browser semplicemente aggiungendo il comando TARGET=" " all'interno della stringa precedente.

#### **<A HREF="pagina\_2.html" TARGET="\_blank">pagina successiva</A>**

Allo stesso modo dei link con le pagine web anche i collegamenti con le caselle di posta elettronica non presentano particolari difficoltà, richiedono solo tanta attenzione perché se dovessimo sbagliare l'indirizzo di posta al quale eseguiamo il collegamento nel migliore dei casi la mail non sarà recapitata a nessuno. Il collegamento alle caselle di posta elettronica avviene tramite il comando **MAILTO** e la sintassi è:

**<A HTML="MAILTO:indirizzo\_e-mail">frase o parola</A> <A HTML="MAILTO:roccociurleo@tiscali.it">scrivi a rocco ciurleo</A>** 

### **Link interni o ancore**

È possibile anche creare un indice interno al documento, utilizzando le àncore. Ciascuna àncora può avere infatti un nome:

#### **<a name="primo">Capitolo primo</a>**

Da notare che in mancanza dell'attributo che indica il collegamento **(href)** le àncore non vengono viste come link, ma la loro formattazione è indistinguibile dal "normale" testo. In un ipotetico indice è allora possibile far riferimento all'àncora presente all'interno del documento attraverso un link che punti ad essa:

#### **<a href="#primo">vai al primo paragrafo Capitolo primo</a>**

il cancelletto indica che il collegamento deve cercare un àncora chiamata "primo" all'interno della pagina stessa.

Se non si specifica il nome dell'àncora a cui si vuol puntare, viene comunque creato un link che punta ad inizio pagina (viene cercata un'àncora il cui nome non è specificato). Questo infatti è un ottimo escamotage per creare link "vuoti" (in alcuni casi vi occorreranno). Ad esempio:

#### **<a href="#">link vuoto</a>**

Per creare un indice interno alla pagina si procede dunque in due fasi distinte:

creazione dell'ancora a cui puntare (**<a name="mioNome">**)

creazione del collegamento all'ancora appena creata e riferimento

attraverso il cancelletto (**<a href="#mioNome">**)

### **Tabelle**

Le tabelle sono degli strumenti che aiutano ad organizzare le pagine web in modo più ordinato e pulito Le tabelle implicano l'inserimento di più tag che indicano al browser la conformazione della stessa, il numero di colonne e righe nonché la dimensione delle varie parti che la compongono Per inserire una tabella formata da due righe e due colonne si dovrà inserire il seguente codice: <TABLE WIDTH="250" BORDER="1" CELLSPACING="0" CELLPADDING="0">  $<$ TR $>$  $<$ TD WIDTH="125">  $<$ /TD>  $<$ TD WIDTH="125">  $<$ /TD>  $<$ /TR $>$  $<$ TR $>$  $<$ TD WIDTH="125">  $<$ /TD>  $<$ TD WIDTH="125">  $<$ /TD>  $\langle$ /TR $>$ </TABLE>

### **Tabelle**

L'apertura del codice inizia con:

<TABLE WIDTH="xxx" BORDER="0" CELLSPACING="0" CELLPADDING="0"> **TABLE** indica al browser che in quel punto dovrà iniziare a disegnare una tabella, **WIDTH** indica la larghezza della tabella e può essere espressa in pixel e in percentuale **BORDER** indica lo spessore dei bordi della tabella espresso in pixel **CELLSPACING** indica la distanza tra le celle espresso in pixel **CELLPADDING** indica il bordo interno della cella espresso in pixel. **</TABLE>** indica la chiusura della tabella. Passando alla seconda riga è possibile notare che ci sono due parti che si ripetono:  $<$ TR $>$ <TD WIDTH="xxx">&nbsp;</TD>  $<$ TD WIDTH="xxx">  $<$ /TD>  $\langle$ /TR $>$ 

<TR> </TR> indicano rispettivamente l'inizio e la fine di una riga <TD WIDTH="xxx"> </TD> indicano rispettivamente l'apertura e la chiusura di una colonna. Ogni **<TD>** indica una colonna. **WIDTH** indica la larghezza della colonna espresso in pixel 8 anbsp; sono dei caratteri che si inseriscono nelle celle vuote per evitare che vengano schiacciate, al posto di questi caratteri andranno inseriti i contenuti come se fosse una parte qualsiasi del codice.

### **colspan**

Vediamo ora come poter fondere due o più celle in una. In sostanza **possiamo fare in modo una casella occupi più di una colonna o più di una riga**.

Prendiamo ad esempio una tabella 3×3 un cui vogliamo che una riga abbia una intestazione che valga per 2 colonne:

<table>

<thead>

<tr><th colspan="2">double head</th><th>head</th></tr>

</thead>

<tbody>

<tr><td>cell</td><td>cell</td><td>cell</td></tr> <tr><td>cell</td><td>cell</td><td>cell</td></tr>

<tr><td>cell</td><td>cell</td><td>cell</td></tr>

</tbody>

</table>

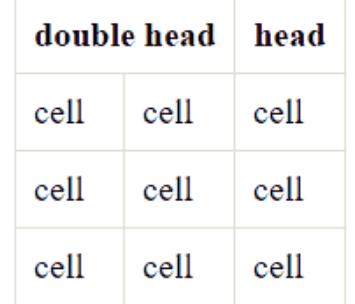

# **colspan**

 $\overline{A}$ 

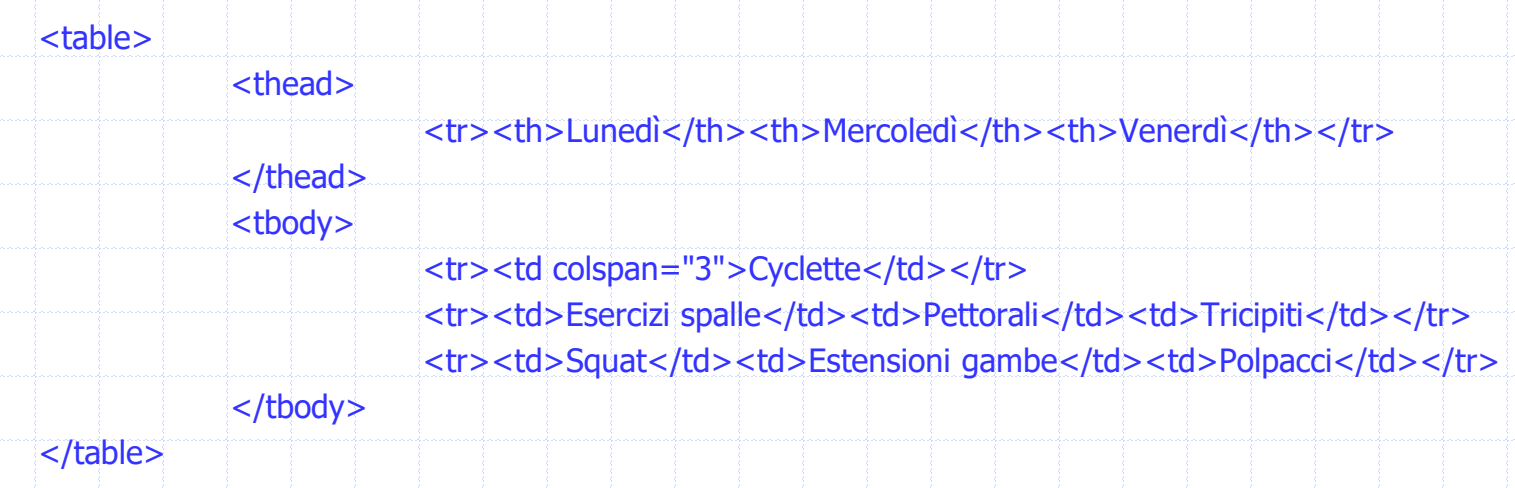

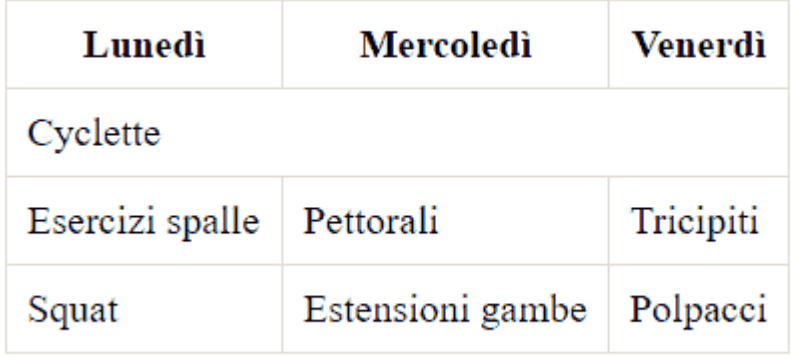

Prof. Rocco Ciurleo 26

### **rowspan**

Per ottenere una cella che si estenda su più di una riga utilizziamo l'attributo rowspan in modo del tutto simile a quanto fatto con colspan: <table>

<tr><th>head</th><th>head</th><th>head</th></tr>

</thead> <tbody>

<thead>

<tr><td rowspan="2">double row cell</td><td>cell</td><td>cell</td></td></td> <tr><td>cell</td><td>cell</td></tr>

<tr><td>cell</td><td>cell</td><td>cell</td></tr>

</tbody>

</table>

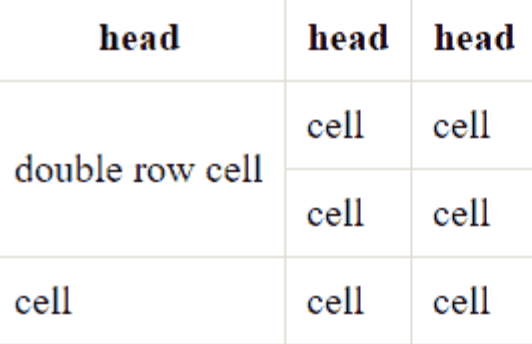

Prof. Rocco Ciurleo 27

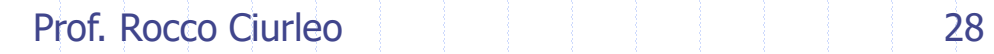

←←